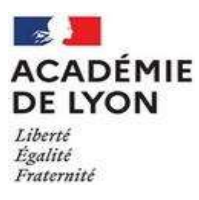

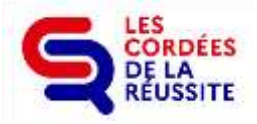

# **Notice : DEPOT DE VOTRE PROJET SUR LA PLATEFORME « DEMARCHES SIMPLIFIEES »**

### **8 avril - 30 mai 2024**

Dans le cadre de l'appel à projets 2024-2025 des Cordées de la réussite de l'académie de Lyon, le dossier doit être déposé par la Tête de Cordée via la plateforme : « Démarches simplifiées ».

## **Attention : aucun dépôt par mail ne sera accepté**

Avant de commencer la saisie, vous devez vous munir :

- Du **numéro SIRET** de l'établissement Tête de Cordée ou mutualisateur (en cas de consortium)
- Des **fiches 1 – Bilan 2023/2024** (document EXCEL) **et 2 – AAP 24/25** (document EXCEL) de l'AAP, renseignées préalablement avec les établissements constituant la Cordée (établissement Tête de Cordée et établissements encordés)
- Du **RIB** de l'établissement Tête de Cordée, nécessaire au versement des subventions.

## **ETAPES DU DEPOT EN LIGNE**

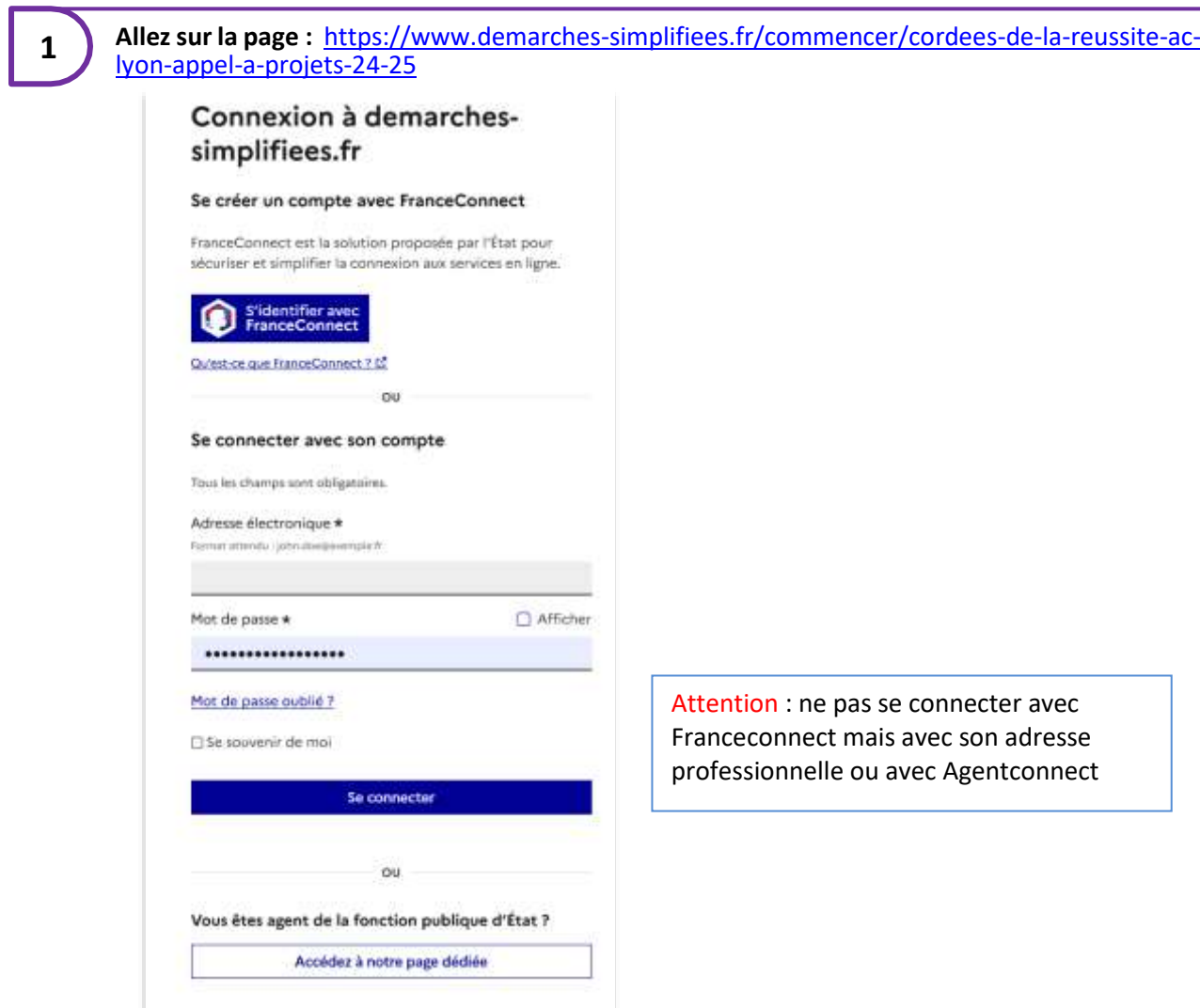

**Renseignez votre adresse mail professionnelle et choisissez un mot de passe** (8 caractères minimum) puis **cliquez sur « Créer un compte » ou passez par agentconnect**.si vous êtes agent public d'état

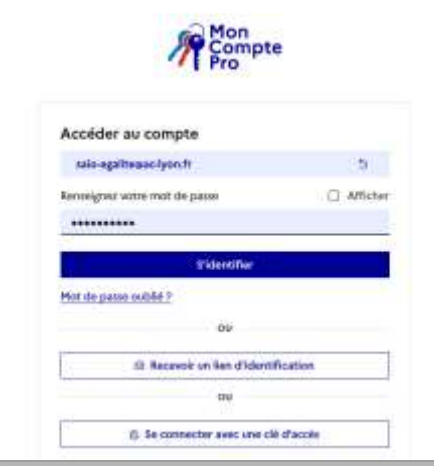

**3**

**2**

**Renseignez le n° SIRET de votre établissement**, nécessaire pour renseigner le formulaire en ligne **puis cliquez sur « Valider ».**

Une **confirmation** vous est demandée. S'il s'agit du bon établissement, **cliquez sur « Continuer »** en bas à droite de la page.

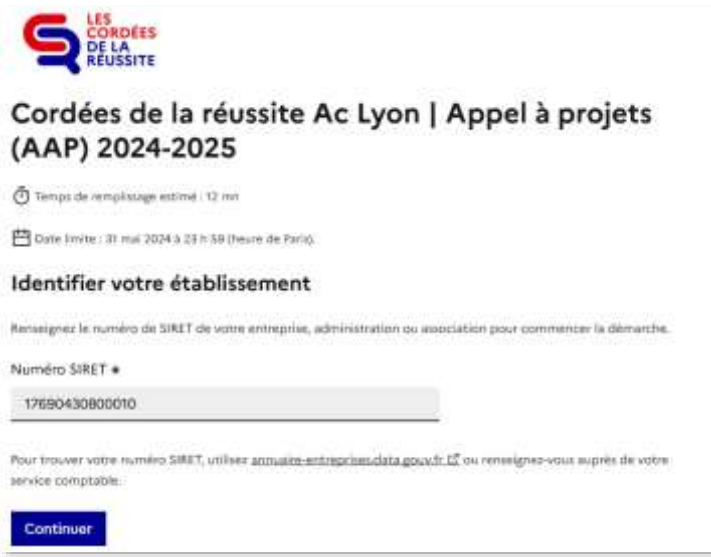

# **4**

# **Vous accédez au formulaire qui est divisé en 3 parties** :

**Identification de la Cordée**

Vous devez renseigner :

- o le nom de la Cordée,
- o le nom de l'établissement Tête de Cordée (nom de l'établissement mutualisateur en cas de consortium)
- o la commune où se situe la Tête de Cordée
- o le nom et le prénom de la personne référente du dossier
- o l'adresse mail de la personne référente
- o le n° de téléphone de la personne référente
- o s'il s'agit d'un renouvellement ou de la création d'une nouvelle Cordée
- **Dépôt des pièces justificatives**

**3 pièces sont à déposer** dans les espaces dédiés en cliquant sur « Parcourir » :

- o Fiche 1 Bilan 23/24 (document EXCEL)
- o Fiche 2 AAP 24/25 (document EXCELl)
- o RIB de la Tête de cordée qui percevra la subvention

Merci de rédiger le nom de vos fichiers sous cette forme : « *NOM-DE-LA-TC*\_Fiche1\_BILAN\_23-24 » « *NOM-DE-LA-TC*\_Fiche2\_AAP\_24-25 » « *NOM-DE-L'ETABLISSEMENT*\_RIB\_24-25 »

D'autres **pièces justificatives complémentaires** que vous jugerez utile à la demandepeuvent être déposées dans la rubrique « Autres pièces justificatives (facultatif) ».

# 2. Dépôt des pièces justificatives

# Les pièces justificatives Fiche 1 - BILAN 23/24 (document EXCEL) - Fich AAP 24/25" (document EXCEL) - Relevé d'Identité Bancaire (RIB)

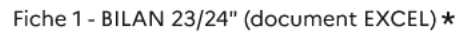

Déposer ici le document décrivant le projet de la Cordée (Fiche 1 - format traitement de texte) Modèle à télécharger  $\perp$  <sup>2</sup> ce lien est éphémère et ne devrait pas être partagé. XLSX - 258 ko

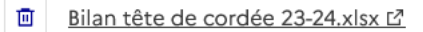

Parcourir... Aucun fichier sélectionné.

### Fiche 2 - AAP 24/25" (document EXCEL) \*

Déposer ici le document de demande de subvention (Fiche 2 - format tableur) Modèle à télécharger  $\frac{1}{2}$  ? Ce lien est éphémère et ne devrait pas être partagé. XLSX - 257 ko

回 AAP 2024-25.xlsx L2

Parcourir... Aucun fichier sélectionné.

#### Relevé d'Identité Bancaire (RIB) \*

Déposer ici le RIB de l'établissement Tête de Cordée (ou de l'établissement mutualisateur en cas de consortium) pour permettre le versement des subv

回 RIB DG.pdf L2

Parcourir... Aucun fichier sélectionné.

#### Autres pièces justificatives

Déposer ici toute autre pièce justificative que vous jugerez utile à la demande. Taille maximale: 200 Mo.

Parcourir... Aucun fichier sélectionné.

## **Financements hors Rectorat**

En dehors des financements du rectorat, il est possible selon les cas de solliciter d'autres structures pour demander des subventions en lien avec l'égalité des chances et les Cordéesde la réussite.

**Vous devez répondre à UNE questions** :

o Avez-vous l'intention de demander des subventions "Quartiers politique de la ville"auprès de la DREETS ? (OUI/NON)

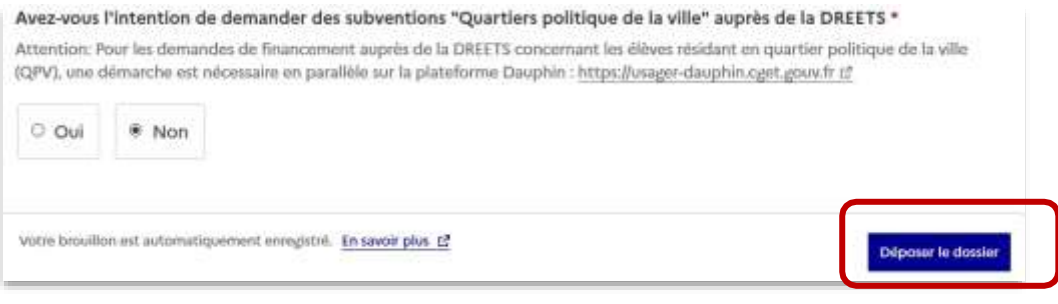

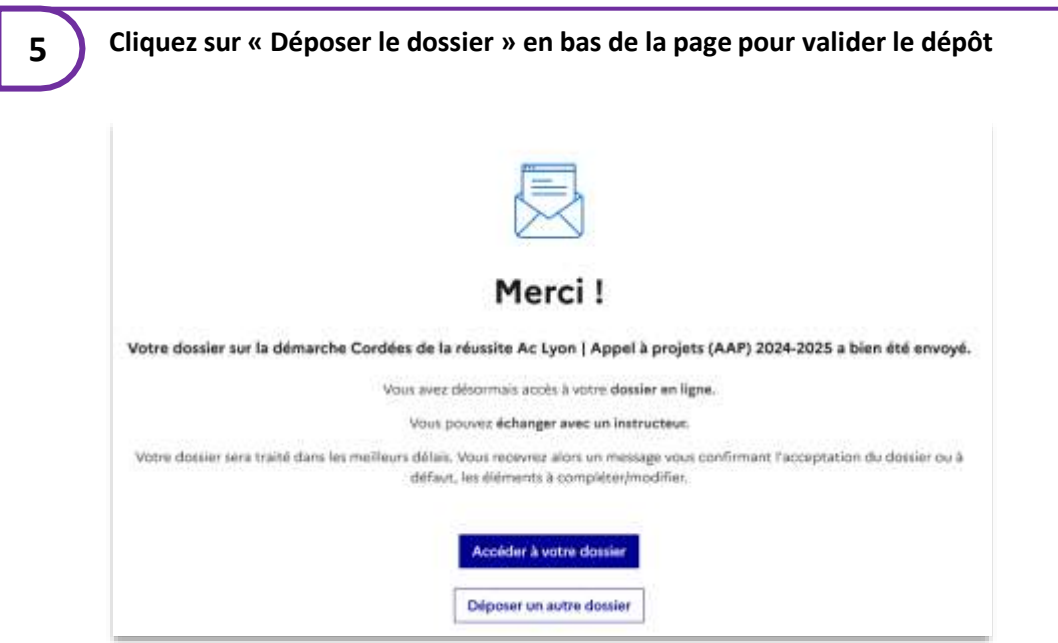

Votre dépôt est confirmé

Votre dossier apparait « en construction ». Vous pouvez le modifier tant qu'il ne passe pas « en instruction ».

# **6 Votre dossier est étudié par l'académie.**

Suite à la lecture de votre dossier, vous recevrez un message via la plateforme « Démarches simplifiées » vous confirmant son instruction. A défaut, vous recevrez un message vous invitant à compléter/modifier votre dossier.

Vous recevrez dans un second temps l'avis formulé par le comité de lecture.

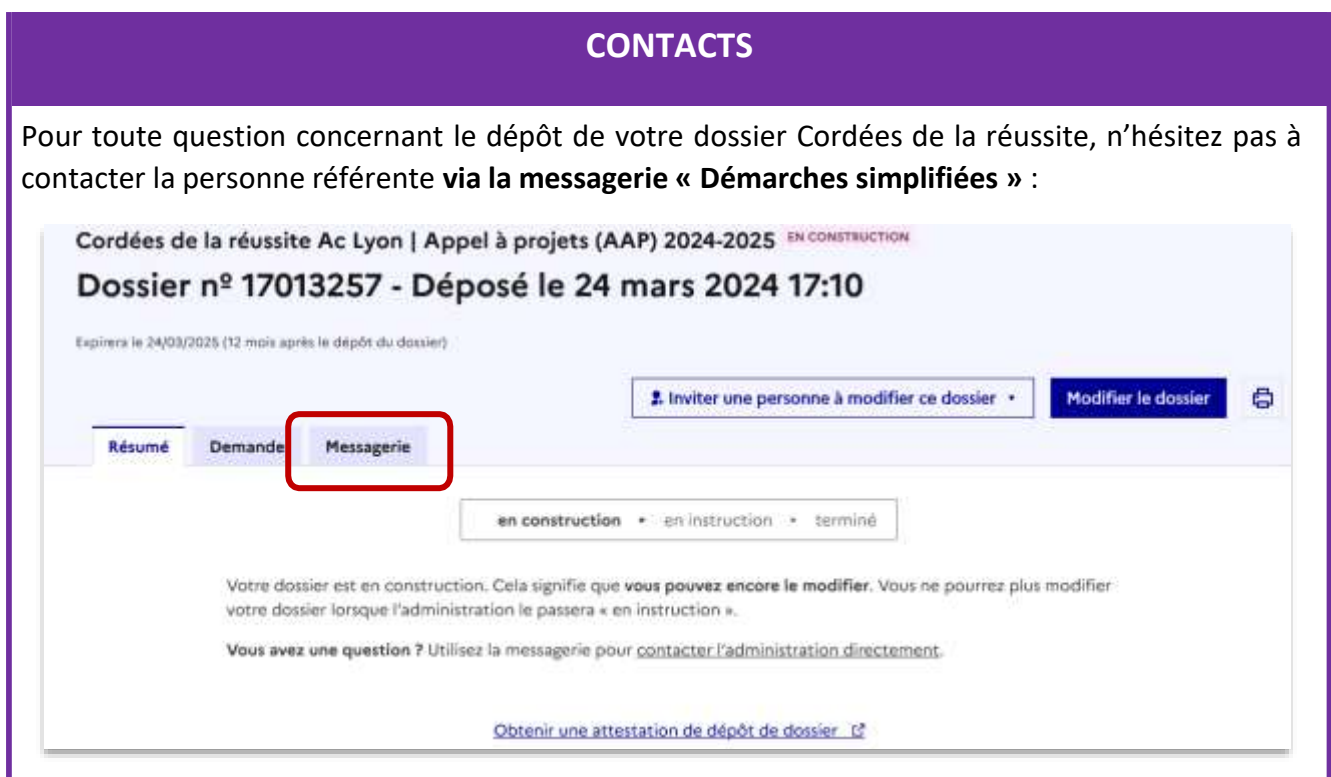